## **ΟΔΗΓΙΕΣ ΔΟΚΙΜΑΣΤΙΚΗΣ ΚΛΗΣΗΣ SKYPE**

Για να δοκιμάσουμε στο Skype αν λειτουργούν σωστά τα ηχεία και το μικρόφωνο που έχουμε εγκατεστημένα στον υπολογιστή μας, κάνουμε κλικ στην επαφή του Skype «**Echo / Sound Test Service**» και μετά κλικ στο πράσινο κουμπί «Κλήση<mark>».</mark>

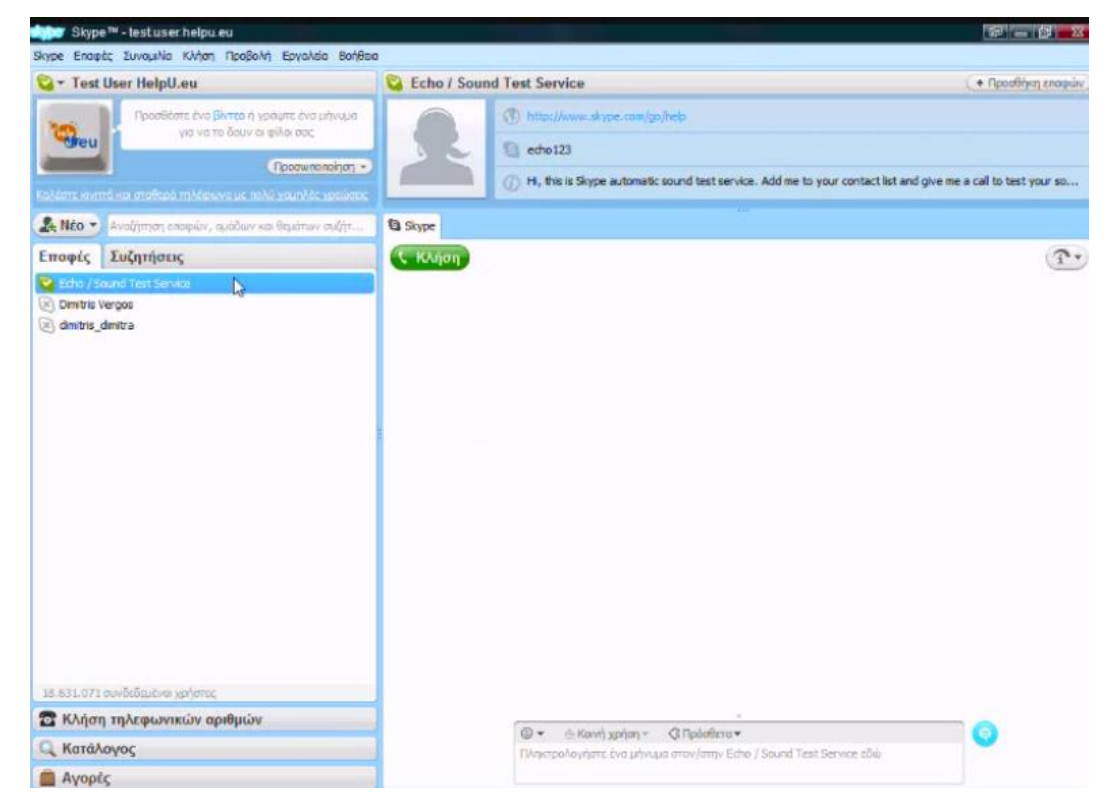

Η κλήση ξεκινά. Καλείται η υπηρεσία δοκιμής κλήσεων του Skype.

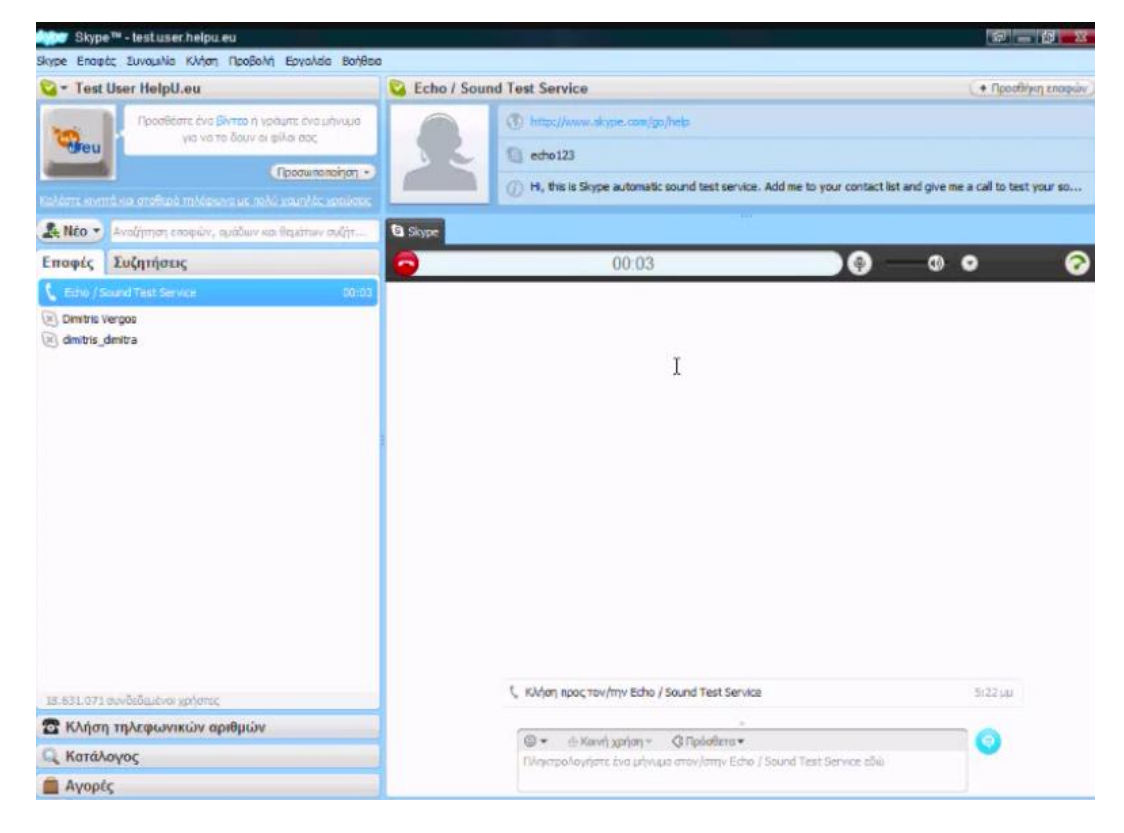

Απαντά και ακούγεται η φωνή της υπαλλήλου του Skype. Μετά το χαρακτηριστικό σήμα, σύμφωνα με τις οδηγίες που μας δίδονται, λέμε μια φράση και μετά το επόμενο χαρακτηριστικό σήμα, ακούμε τη φράση που εκφωνήσαμε.

Εφόσον μπορούμε να ακούσουμε τη φωνή μας, τότε το μικρόφωνό μας έχει εγκατασταθεί και λειτουργεί σωστά στο Skype. *Αν δεν ακοφμε τη φωνή μασ, αλλά μόνο την φωνή τησ υπαλλήλου του Skype, τότε κάτι δεν ζχει γίνει ςωςτά με το μικρόφωνό μασ.*

Στη συνέχεια ακούμε πάλι την φωνή της υπαλλήλου του Skype και όταν ολοκληρωθεί η ομιλία της, η κλήση τερματίζεται.

## ΚΑΛΗ ΕΠΙΤΥΧΙΑ!

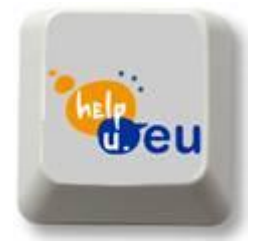

[www.helpu.eu](http://www.helpu.eu/) [support@helpu.eu](mailto:support@helpu.eu)